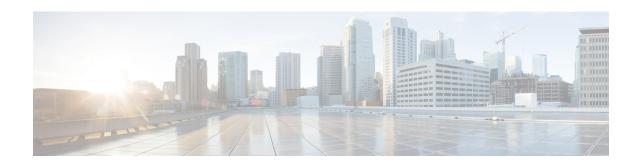

### Configuring OSPFv3 Max-Metric Router LSA

- Information About OSPFv3 Max-Metric Router LSA, on page 1
- Configuring the OSPFv3 Max-Metric Router LSA, on page 1
- Example: Verifying the OSPFv3 Max-Metric Router LSA, on page 2
- Additional References, on page 3
- Feature History for OSPFv3 Max-Metric Router LSA, on page 3

### Information About OSPFv3 Max-Metric Router LSA

The Open Shortest Path First version 3 (OSPFv3) max-metric router link-state advertisement (LSA) feature enables OSPFv3 to advertise its locally generated router LSAs with a maximum metric. The feature allows OSPFv3 processes to converge but not attract transit traffic through the device if there are better alternate paths.

The max-metric LSA control places the OSPFv3 router into the stub router role using its LSA advertisement. A stub router only forwards packets destined to go to its directly connected links. In OSPFv3 networks, a device could become a stub router by advertising large metrics for its connected links, so that the cost of a path through this device becomes larger than that of an alternative path. OSPFv3 stub router advertisement allows a device to advertise the infinity metric (0xFFFF) for its connected links in router LSAs and advertise the normal interface cost if the link is a stub network.

## Configuring the OSPFv3 Max-Metric Router LSA

#### **Procedure**

|        | Command or Action  | Purpose                            |
|--------|--------------------|------------------------------------|
| Step 1 | enable             | Enables privileged EXEC mode.      |
|        | Example:           | • Enter your password if prompted. |
|        | Device> enable     |                                    |
| Step 2 | configure terminal | Enters global configuration mode.  |
|        | Example:           |                                    |

|        | Command or Action                                                                                                    | Purpose                                                                                                    |  |
|--------|----------------------------------------------------------------------------------------------------|----------------------------------------------------------------------------------------------------|--|
|        | Device# configure terminal                                                                                                    |                                                                                                    |  |
| Step 3 | router ospfv3 process-id                                                                                                    | Enables OSPFv3 router configuration mode.                                                                                                    |  |
|        | Example:                                                                                                    |                                                                                                    |  |
|        | Device(config)# router ospfv3 1                                                                                                    |                                                                                                    |  |
| Step 4 | address-family ipv6 unicast                                                                                                    | Configures an instance of the OSPFv3 process in the IPv6 address family.                                                                                                    |  |
|        | Example:                                                                                                    |                                                                                                    |  |
|        | Device(config)# address-family ipv6 unicast                                                                                                    |                                                                                                    |  |
| Step 5 | max-metric router-lsa [external-lsa [max-metric-value]] [include-stub] [inter-area-lsas [max-metric-value]] [on-startup {seconds   wait-for-bgp}] [prefix-lsa] [stub-prefix-lsa [max-metric-value]] [summary-lsa [max-metric-value]] | Configures a device that is running the OSPFv3 protocol to advertise a maximum metric so that other devices do not prefer the device as an intermediate hop in their SPF calculations. |  |
|        | Example:  Device(config-router-af)# max-metric router-lsa on-startup wait-for-bgp                                                                                                    |                                                                                                    |  |
| Step 6 | end                                                                                                    | Exits address family configuration mode and                                                                                                    |  |
|        | Example:                                                                                                    | returns to privileged EXEC mode.                                                                                                    |  |
|        | Device(config-router-af)# end                                                                                                    |                                                                                                    |  |
| Step 7 | show ospfv3 [process-id] max-metric                                                                                                    | Displays OSPFv3 maximum metric origination                                                                                                    |  |
|        | Example:                                                                                                    | information.                                                                                                    |  |
|        | Device# show ospfv3 1 max-metric                                                                                                    |                                                                                                    |  |

# **Example: Verifying the OSPFv3 Max-Metric Router LSA**

```
Device#show ipv6 ospf max-metric
```

OSPFv3 Router with ID (192.1.1.1) (Process ID 1)

Start time: 00:00:05.886, Time elapsed: 3d02h Originating router-LSAs with maximum metric

Condition: always, State: active

### **Additional References**

#### **Related Documents**

| Related Topic                    | Document Title                                       |
|----------------------------------|------------------------------------------------------|
| IPv6 addressing and connectivity | IPv6 Configuration Guide                             |
| OSPFv3 Max-Metric Router LSA     | "OSPF Link-State Advertisement<br>Throttling" module |

#### Standards and RFCs

| Standard/RFC  | Title        |
|---------------|--------------|
| RFCs for IPv6 | IPv6<br>RFCs |

## Feature History for OSPFv3 Max-Metric Router LSA

This table provides release and related information for the features explained in this module.

These features are available in all the releases subsequent to the one they were introduced in, unless noted otherwise.

| Release                   | Feature                         | Feature Information                                                                                                    |
|---------------------------|---------------------------------|----------------------------------------------------------------------------------------------------|
| Cisco IOS XE Fuji 16.8.1a | OSPFv3 Max-Metric Router<br>LSA | The Open Shortest Path First version 3 (OSPFv3) max-metric router link-state advertisement (LSA) feature enables OSPFv3 to advertise its locally generated router LSAs with a maximum metric. |

Use the Cisco Feature Navigator to find information about platform and software image support. To access Cisco Feature Navigator, go to http://www.cisco.com/go/cfn.

Feature History for OSPFv3 Max-Metric Router LSA